# Zettaset

# Zettaset XCrypt Container Encryption for Docker

**Deployment and Maintenance Guide** 

*Version 8.5.0*

# **Table of Contents**

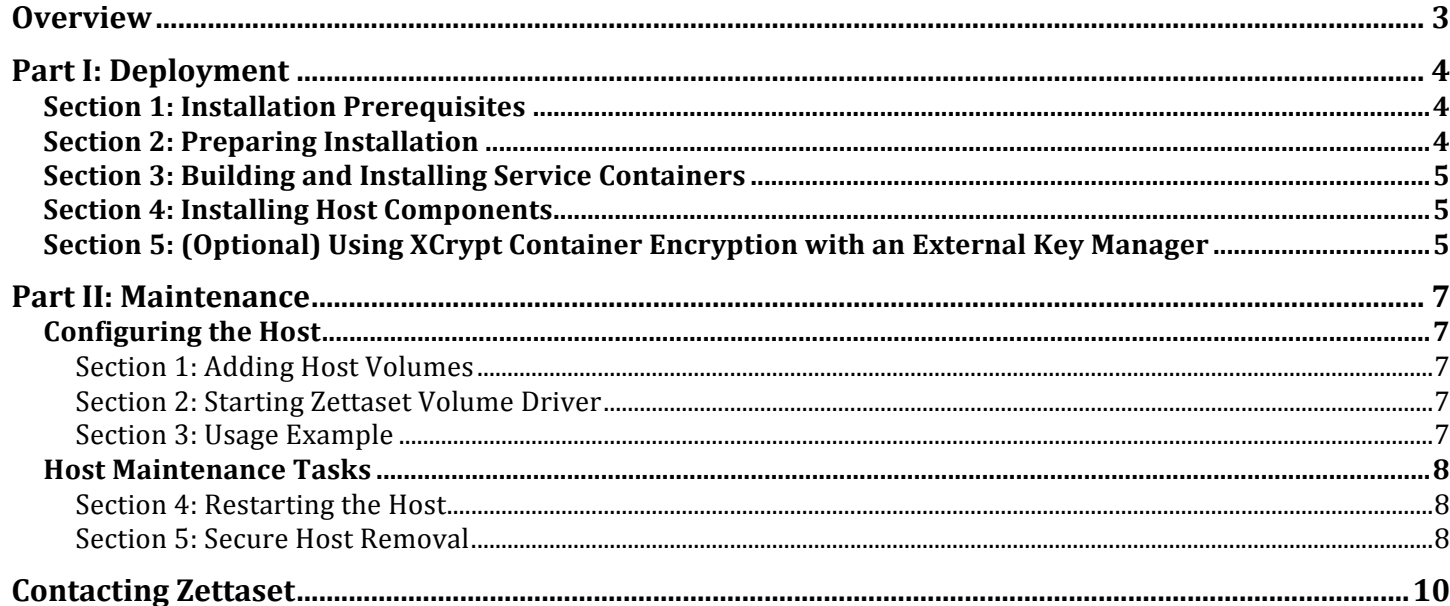

# **Overview**

Zettaset XCrypt Container Encryption for Docker offers high-performance transparent and granular data-atrest encryption for Docker containers.

The product consists of the following components:

- Service Containers
	- $\circ$  Certificate Authority issues and manages certificates used for secure communication between product components
	- $\circ$  Virtual Key Manager KMIP-compliant software key manager that is responsible for creating, storing, and managing various keys used by the product
	- $\circ$  License Server responsible for product license management
- Host Components
	- $\circ$  Cryptographic Module Linux kernel module that provides data-at-rest encryption and decryption services
	- o Zettaset Volume Driver proprietary volume driver developed to Docker Volume Driver API specification. The Volume Driver is responsible for transparent allocation and management of encrypted volumes.

# **Part I: Deployment**

This part contains information on the deployment of your Zettaset software and includes the following sections:

- Section 1: Installation Prerequisites
- Section 2: Preparing Installation
- Section 3: Building and Installing Service Containers
- Section 4: Installing Host Components
- Section 5: (Optional) Using XCrypt Container Encryption with an External Key Manager

# **Section 1: Installation Prerequisites**

1 Confirm that the OS is either CentOS or RHFL 7.2 or above:

```
$ cat /etc/issue.net
CentOS Linux release 7.3.1611 (Core)
```
- 2 Make sure that installation user can run privileged commands via *sudo*.
- 3 Confirm that Java 8 OpenJDK is installed.

```
$ java -version
openjdk version "1.8.0_222"
OpenJDK Runtime Environment (build 1.8.0_222-b10)
OpenJDK 64-Bit Server VM (build 25.222-b10, mixed mode)
```
4 Confirm that Docker version 17 is installed.

```
$ docker --version
Docker version 17.05.0-ce, build 89658be
```
# **Section 2: Preparing Installation**

1 Install deployment RPM

```
$ sudo rpm –i zts-xcrypt-docker-package*.rpm
```
2 Create *ztsnet* network. Depending on the type of the installation you may need to create *bridge* or *macvlan* network.

\$ docker network create ztsnet

Use the correct IP addresses that have not been assigned to other resources when specifying service IP addresses in the following steps. You can use the following command to determine IP address information for the network created using the commands above.

\$ docker network inspect ztsnet

3 Place license file provided by Zettaset into a file called *zts\_license.xml* in */usr/share/zts/deploy* directory. The file must be readable by the user that will be running the installation. The file name and path must be exactly as specified; otherwise, the installation will abort.

```
$ sudo cp zts_license.xml /usr/share/zts/deploy
```
# **Section 3: Building and Installing Service Containers**

1 Navigate to deployment directory

\$ cd/usr/share/zts/deploy

2 Run the installer

```
$ ./install_xcrypt_docker.sh -c ca_ip_address -p ca_password \
   -l license_server_ip_address -k kmip_server_ip_address
```
For example:

```
$ ./install_xcrypt_docker.sh -c 172.18.0.2 -p 'asdf$#1234!' -l 172.18.0.3 \
  -k 172.18.0.4
```
# **Section 4: Installing Host Components**

1 Run the host components installer

```
$ ./configure_docker_host.sh -c ca_ip_address -p ca_password \
   -l license_server_ip_address -k kmip_server_ip_address
```
For example:

```
$ ./configure_docker_host.sh -c 172.18.0.2 -p 'asdf$#1234!' -l 172.18.0.3 
   -k 172.18.0.4
```
Note that you must specify the same IP addresses and password that you used when installing service containers.

The Certificate Authority service container is stopped following this step, since all required certificates are provisioned at this point.

#### **Section 5: (Optional) Using XCrypt Container Encryption with an External Key Manager**

Zettaset XCrypt Container Encryption may be used with external Key Manager that supports Key Management Interoperability Protocol (KMIP) version 1.1.

To use external key manager to manage encryption keys created by Zettaset Container Encryption, install Zettaset Container Encryption product as described in the Installation section above. Following successful installation, stop the internal Key Manager by running the following command:

\$ docker stop kmipserver

You will need the following information from the external key manager. Refer to the documentation for your external key manager on how to obtain this information.

- A. Key Manager CA file (in PEM format)
- B. Key Manager client certificate keystore (JKS in PKCS#12 format)
- C. Key Manager IP address
- D. Key Manager Port
- E. Key Manager client keystore password

Proprietary and Confidential  $©$  2020  $-$  Zettaset, Inc.

Modify /usr/share/zts/config/kmip-client.properties file as follows:

- 1. Set *KmipCafile* property to value A above.
- 2. Set *KmipP12* property to value B above.
- 3. Set *KmipServer* property to value C above.
- 4. Set *KmipPort* property to value D above.
- 5. Set *KmipPasswd* property to value E above.
- 6. Set *KmipClient* property to the IP address or host name of the docker host.

Note that if required, connection to the external Key Manager must be configured immediately following successful installation and before using the product for the first time.

# **Part II: Maintenance**

This part contains information on the maintenance of your Zettaset deployment and includes the following sections:

- Section 1: Adding Host Volumes
- Section 2: Starting Zettaset Volume Driver
- Section 3: Usage Example
- Section 4: Restarting the Host
- Section 5: Secure Host Removal

# **Configuring the Host**

# **Section 1: Adding Host Volumes**

In order for the product to provision encrypted volumes for containers, one or more disks on the host must be made available to the Zettaset Volume Driver. These disks must not contain any other applications or data.

To make a new disk available to Zettaset Volume Driver, execute the following command:

\$ sudo /usr/share/zts/bin/zts\_xcrypt\_docker\_add\_device.sh *device*

For example:

```
$ sudo /usr/share/zts/bin/zts_xcrypt_docker_add_device.sh /dev/sdb
```
This command will partition the device and add make it available to Zettaset Volume Driver. Do not attempt to change partition structure of the device; this will cause data loss.

# **Section 2: Starting Zettaset Volume Driver**

After successful installation, use the following command to start Zettaset Volume Driver service to enable encrypted volume provisioning.

\$ sudo systemctl start zts-volume-driver

Monitor the Volume Driver startup using the following command:

\$ sudo systemctl status zts-volume-driver -l

Volume Driver startup is complete when you see the following log line: Started Application in ... seconds ...

# **Section 3: Usage Example**

After confirming successful Volume Driver startup, you can create encrypted volumes using standard Docker volume management commands.

\$ docker volume create -d ztsvolume --name zts-test-vol --opt size=500mb

Note the two required options when provisioning encrypted volumes:

-d ztsvolume - used to specify Zettaset Volume Driver. The option argument should always specify *ztsvolume*.

 $-$ -opt size=500mb – used to specify encrypted volume size. Depending on the sizes of drives available to Zettaset Volume Driver and previous volume allocation requests, the actual size of the encrypted volume may be greater than requested size.

Once the encrypted volume is provisioned, you can run a container and attach the encrypted volume to it using standard Docker container management commands.

\$ docker run -it --name zts-container -v zts-test-vol:/opt/ztsvol centos:7.3.1611

This command will place you inside the running container. You can access the encrypted volume by navigating to */opt/ztsvol* directory, as specified in the example above. Note that the data on the encrypted volume will persist even when the container exits. When the container is not running, the actual host volume is not mounted and the container data is therefore not accessible.

# **Host Maintenance Tasks**

# **Section 4: Restarting the Host**

After restarting the host, you must run the following command before to starting any containers using encrypted storage.

\$ /usr/share/zts/bin/zts\_xcrypt\_docker\_start.sh

This command will ensure that all required service containers are up and running and that the Zettaset Volume Driver is ready to provision and manage encrypted volumes.

#### **Section 5: Secure Host Removal**

In an event when Docker host is compromised, follow the steps listed in this section to securely remove the host and prevent access to any data on this host.

Removing the host does not remove any data that the containers running on this host have generated.

When a host is removed, its certificate used to gain access to cryptographic keys is revoked. Consequently, the containers running on the host will not be able to access any data it generated on any of the encrypted volumes. 

Since the key requests take place when encrypted volumes are mounted, containers that are running prior to the host removal will still be able to access encrypted data until they are stopped. It is recommended to terminate all containers on the removed host or to restart the host after executing the removal commands.

- 1 Start Certificate Authority service container
	- \$ docker start caserver
- 2 Check list of authorized hosts and make sure that the host you are about to revoke appears in this list

\$ docker exec caserver /usr/share/zts/bin/zts-ca.sh list-hosts

3 Revoke host access to cryptographic keys

```
$ sudo docker exec caserver /usr/share/zts/bin/zts-ca.sh \
      revoke-host docker_host_ip_address
```
For example:

4 Instruct the Key Manager to retrieve the updated Certificate Revocation List (CRL). \$ sudo docker exec caserver /usr/share/zts/bin/zts-ca.sh revoke-host 172.16.1.51

\$ sudo docker exec kmipserver /usr/share/zts/bin/crlgrabber.sh

5 Restart the Key Manager

\$ sudo docker exec kmipserver service zts-kmip restart

6 Confirm successful host removal by executing the following command on the removed host, if you have access to it.

\$ sudo /usr/share/zts/bin/kmipclient get abc

If the host is successfully removed, the command above will report an error:

get operation failed: I/O failed

7 Stop Certificate Authority service container

\$ docker stop caserver

# **Contacting Zettaset**

Zettaset Corporate Headquarters 5050 El Camino Real, Suite 220 Los Altos, California 94022 USA 

Toll Free: +1-888-511-3736 Fax: +1-650-314-7950 

Customer Support Email: support@zettaset.com Phone: +1-866-561-4981